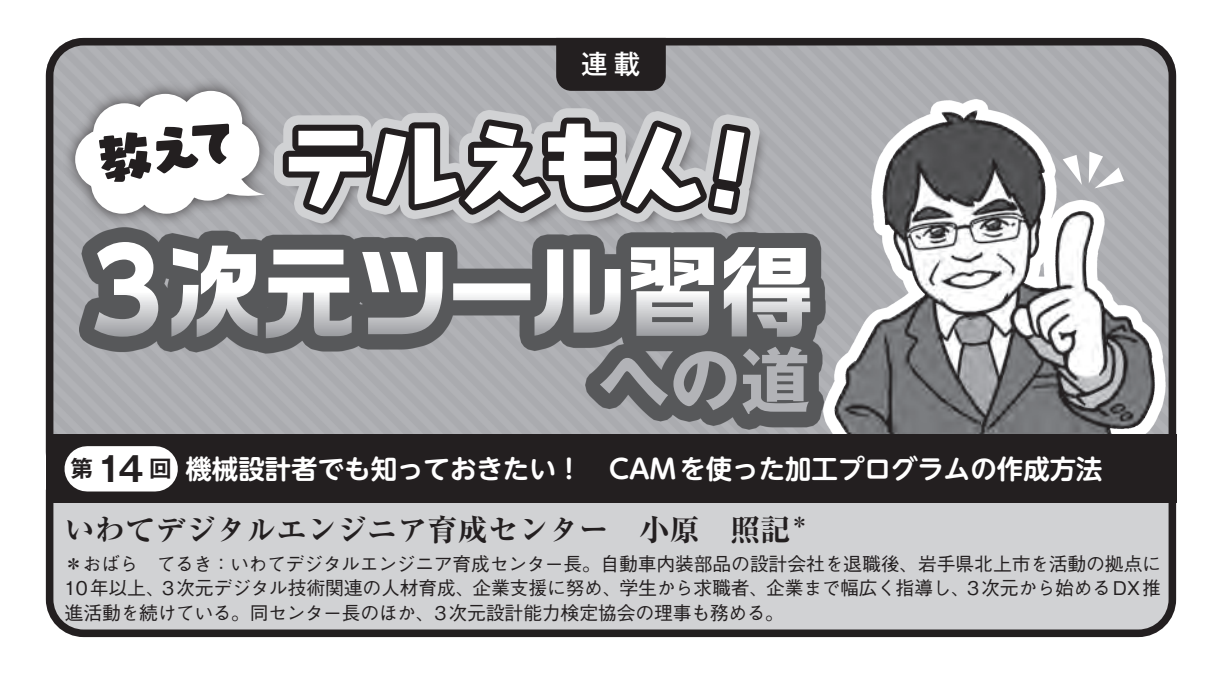

## **はじめに**

 モノづくりに欠かせない、さまざまな加工方法 の中でも、特に「切削加工」は非常によく用いら れている。同時に切削加工を行う工作機械を動か すための加工プログラムを作成する「CAM(キャ ム)」も多くの場面で使用されている。

 機械設計者が自らCAMを使用して切削加工を することはあまりないかもしれないが、その概要 について理解を深めておくことで、加工しやすい 設計、コストを意識した設計が行えるようになる。 今回は、比較的安価に使用できる「Fusion 360」 を例に、CAMの操作手順を紹介する。

## **CAMとは**

CAMとは"Computer Aided Manufacturing"の略 で、直訳すると「コンピュータによる製造支援」 となる。具体的に説明すると、CNC工作機械を動 かすための加工プログラムを作成するものである。 この加工プログラムのことを「NCプログラム」や 「NCデータ」と呼ぶ。

NCとは"Numerical Control(数値制御)"の略で、 NCデータの中には制御するコードがあり、指令 するコードの頭文字に"G"が付くため「Gコード」 とも呼ばれる。また、CNCとは"Computer Numerical Control(コンピュータ数値制御)"の略で、工具の 移動量や移動速度を数値制御することである。

CNC工作機械は入力された指令に基づいて、X軸 /Y軸/Z軸の各軸がモータで制御されて動作す るため、NCプログラムを入力することにより自 動で加工を行うことができる。現在、CNCとNC の厳密な呼び分けはされておらず、CNC工作機械 のことをNC工作機械と呼んでいる。工作機械は、 主に材料を削ったり、穴をあけたりする除去加工 に用いられる機械のことである。

NCプログラムは、加工オペレーターが制御装 置で直接入力することもあるが、複雑な形状や3 次元形状を加工する場合には、便利なCAMが用 いられている。CAMには「2次元CAM」と「3次 元CAM」がある。2次元 CAMは、DXFやDWGな どの 2次元CADデータを読み込んで、線データを 基にNCプログラムを作成する。一方、3次元CAM は3次元モデルデータを読み込んで、立体形状を 基に NC プログラムを作成する。今回は3次元 CAMについて、Fusion 360を例に説明していく。

## **CAMの作業フロー**

CAMの作業フロー(**図1**)は、3次元モデルデー タを読み込んできた後、セットアップで加工原点 とストック(素材)の設定を行う。次に加工指示を 行い、ツールパス(工具経路)を生成し、シミュレ ーションで切削状態を確認しながら修正を行い、 最後にポスト処理でNCデータに変換する。場合 によって、加工指示書を作成したり、工具登録を